## **Distributor Systems**

help.grandcare.com → help for professional care managers → distributor systems

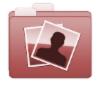

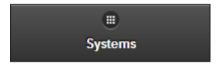

## Overview

Click the "Systems" tab to see, and manage, the list of the Systems in any Group under the Distributor.

## System Functions for Groups

Manage Systems - The
 Systems are listed in reverse
 numerical order (newer
 Systems at the top of the
 list.) Click on a System to see
 more information about it,

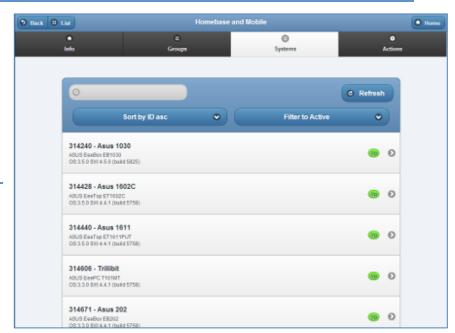

and to have access to the Manage Systems functions.

• **Sort** - Click the "Sort" button to change the order in which the list is sorted. You can reorder the list by System ID number (highest to lowest, or lowest to highest), hardware model, operating system version, or software version on the System.

Asc = Ascending (lowest to highest)

Desc = Descending (highest to lowest)

- **Search** To search for a particular System, enter a full or partial System number or Account name into the textbox, and then click the "Refresh" button or press the [Enter] key.
- **Filter** Click the "Filter" button if you want to show a list of all Systems, or a list of only the Systems with a particular system status, e.g. Active, Updateable, Up, Down, Inventory, Disabled, Remote.

GC-01-OUM-0057 Rev A (copy)

Distributor Systems Page 1 of 1